## **S4 QUICK START GUIDE**

#### **Read Me to Get Started Quickly...**

#### **LET's GET STARTED...**

- 1. Charge your S4 until the battery indicator light goes out (a full charge takes 3-4 hours).
- 2. Slide the power switch to the ON position.
- 3. The first time you use it, the S4 will go straight to pair mode. Follow the instructions to pair your phone.

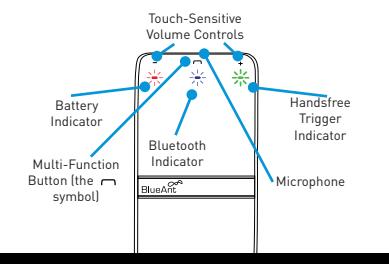

#### **CALLER NAME ANNOUNCE**

Once pairing is complete your S4 will transfer the contacts from your phonebook so that it can announce caller names.

If your phone prompts you to allow a connection to the S4, you **must** select "YES" or "OK":

**BlackBerry devices**—select "Don't ask this again", then "YES":

**Android devices**—a notification appears at the top of the screen:

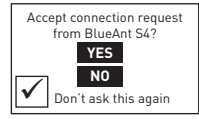

#### **PAIR CODE: 0000**

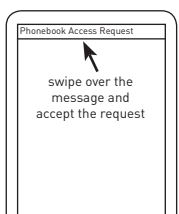

#### **USE YOUR VOICE TO CONTROL YOUR S4 VOICE DIALING**

When the phone rings, say **Answer** or **Ignore**.

To use the voice commands:

- 1. Make sure the green handsfree trigger indicator light is on.
- 2. Say the handsfree trigger phrase: **BlueAnt Speak To Me**.
- 3. Wait for the S4 to ask you to **Say A Command**.
- 4. Say one of the commands loudly and clearly:
- **>** Am I Connected?
- **>** Call Back
- **>** Cancel
- **>** Check Battery
- **>** Favorites
- **>** Pair Me
- **>** Phone Commands
- **>** Redial
- **>** Sensitivity Level
- **>** LED Light
- **>** Update Phonebook
- **>** What Can I Say?

Use the command **Phone Commands** to activate your phone's voice dial feature.

Your phone **must** support "voice dialing over Bluetooth".

This feature is supported by the iPhone 3GS (iOS 3.1+) and iPhone 4, most BlackBerry smartphones, and most Android devices running Android 2.2 and above.

Once you have activated the voice dial feature, **you are using your phone's voice recognition software**.

**Please check your phone manual** for help on getting the most out of this feature and to find out what commands your phone supports, as well as any limitations of your phone's voice recognition software.

### **NEED MORE HELP?**

#### **"HOW-TO VIDEOS FOR YOUR BLUEANT DEVICE"**

# Geek Speak &

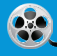

www.blueantwireless.com/geekspeak

Version: S4-QSG-EN-2.0